# **Ikgagolfen.nl in combinatie met uw lidmaatschap bij de Lochemse Golf & Country Club 'De Graafschap'**

### *Hoe log ik in op mijn ikgagolfen-account, gekoppeld aan De Graafschap?*

Om starttijden te reserveren bij De Graafschap, kunt u door middel van de onderstaande stappen eenvoudig uw wachtwoord instellen voor uw account.

- 1. Ga naar [www.ikgagolfen.nl](http://www.ikgagolfen.nl/)
- 2. Kies voor 'geen wachtwoord'

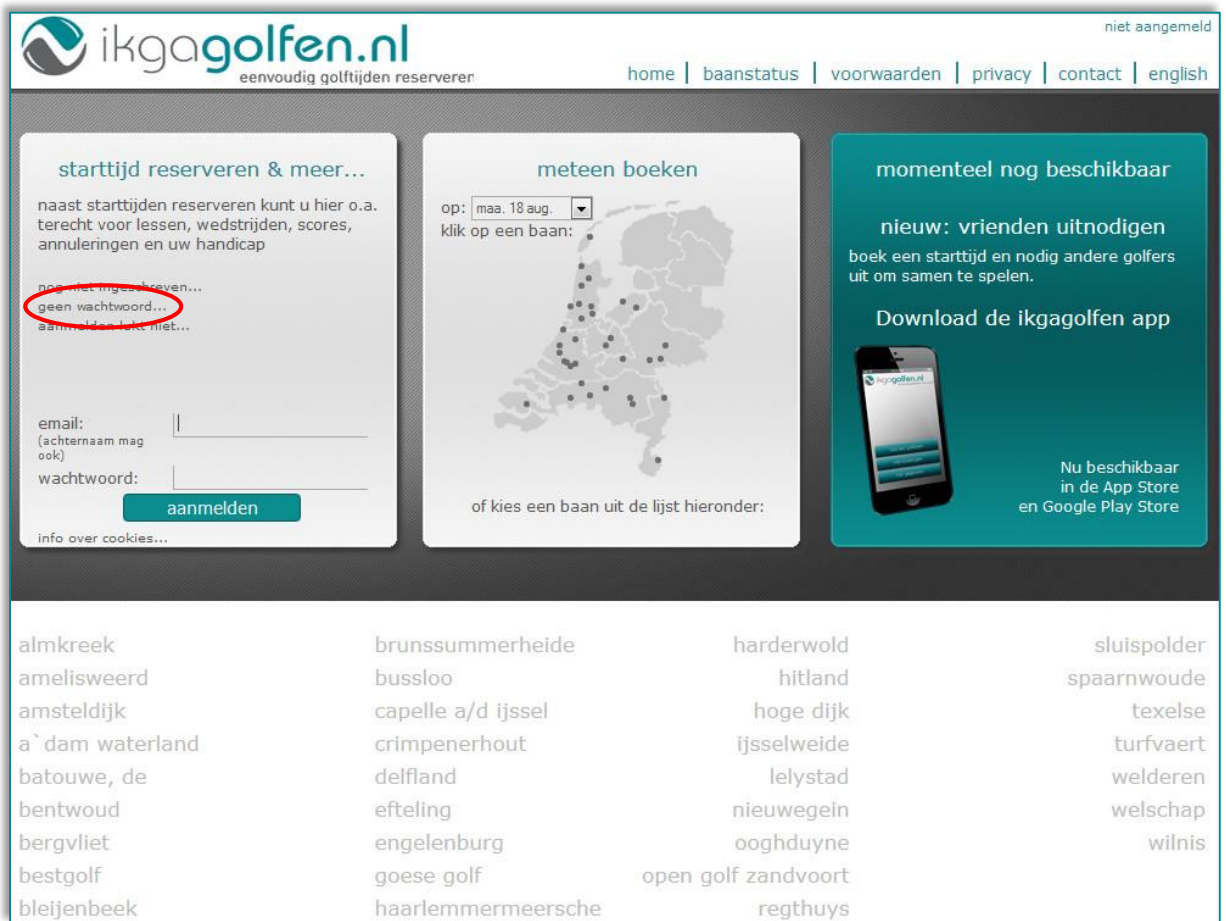

3. Zodra u op 'geen wachtwoord' heeft geklikt, opent het onderstaande scherm.

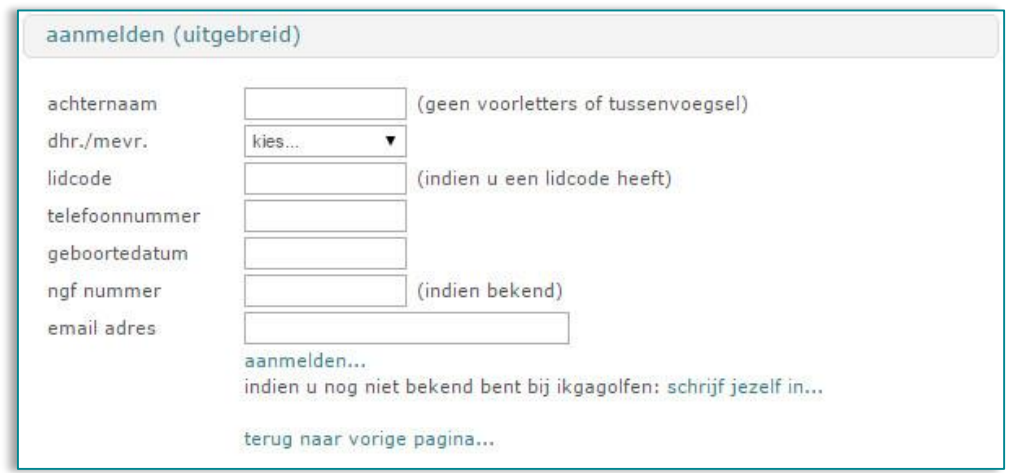

Voer de volgende gegevens in:

- a. Uw achternaam
- b. Uw geslacht
- *c.* Uw lidcode

*Let op! De lidcode is zoals bij u bekend bij De Graafschap en bestaat altijd uit ZES karakters. Voorbeelden zijn: JANS 1 = vier letters, één spatie, één cijfer = zes karakters JANS13 = vier letters, twee cijfers = zes karakters POL 1= drie letters, twee spaties, één cijfer = zes karakters POL 13 = drie letters, één spatie, twee cijfers = zes karakters Gebruik in uw lidcode en achternaam géén accenten en umlauts!*

- *d.* Uw e-mailadres *Gebruik het e-mailadres dat geregistreerd is bij De Graafschap*
- e. De overige velden (telefoonnummer, geboortedatum en NGF-nummer) voert u *niet* in!
- f. Kies 'aanmelden'

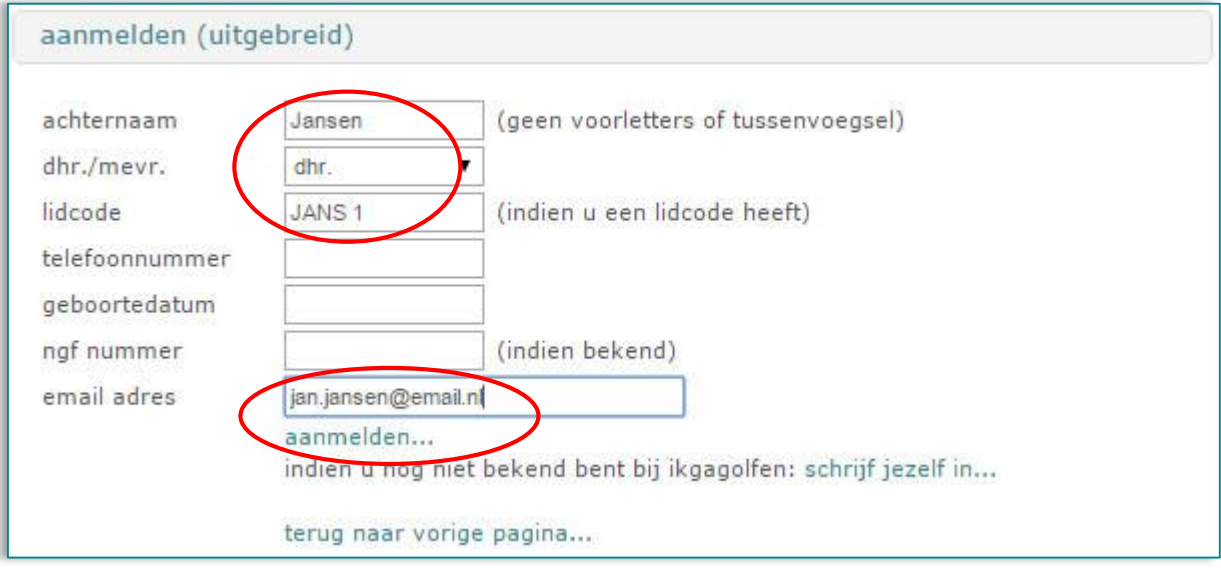

4. Nadat u op 'aanmelden' heeft geklikt, opent uw persoonlijke account. U heeft nu alleen nog geen wachtwoord ingesteld. Sluit hiervoor eerst ikgagolfen.nl af!

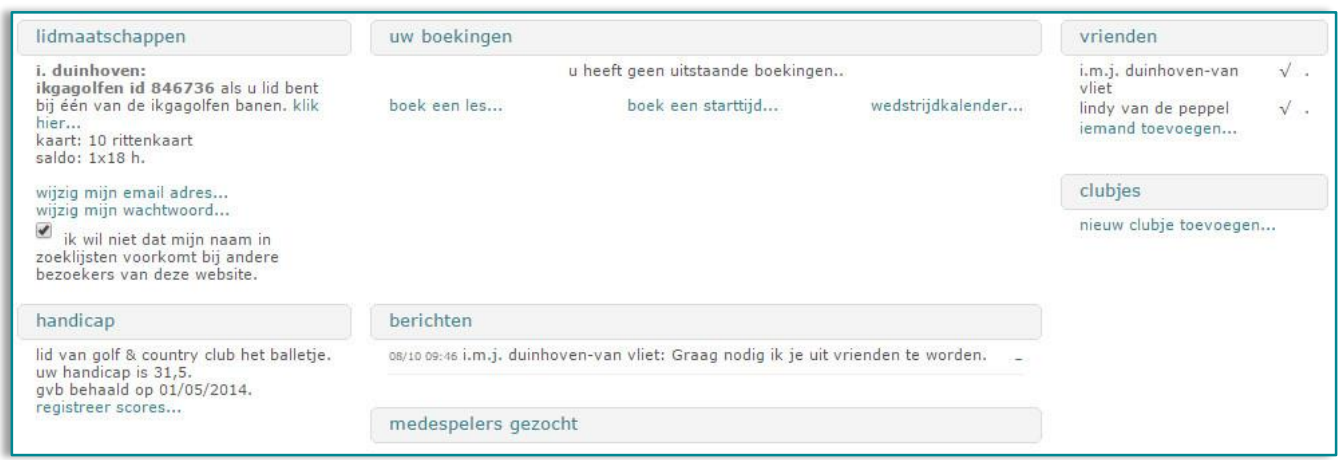

- 5. U ontvangt nu een e-mail met daarin een link om uw wachtwoord in te stellen.
- 6. Zodra u op de link heeft geklikt en uw wachtwoord heeft ingesteld, kunt u inloggen en reserveringen gaan maken.
- 7. Ga naar [www.ikgagolfen.nl](http://www.ikgagolfen.nl/)
- 8. Log nu in. U kunt inloggen door middel van uw achternaam, e-mailadres of ikgagolfen-IDnummer in te voeren bij 'gebruikersnaam'. Voer bij 'wachtwoord' het zojuist door u ingestelde wachtwoord in.

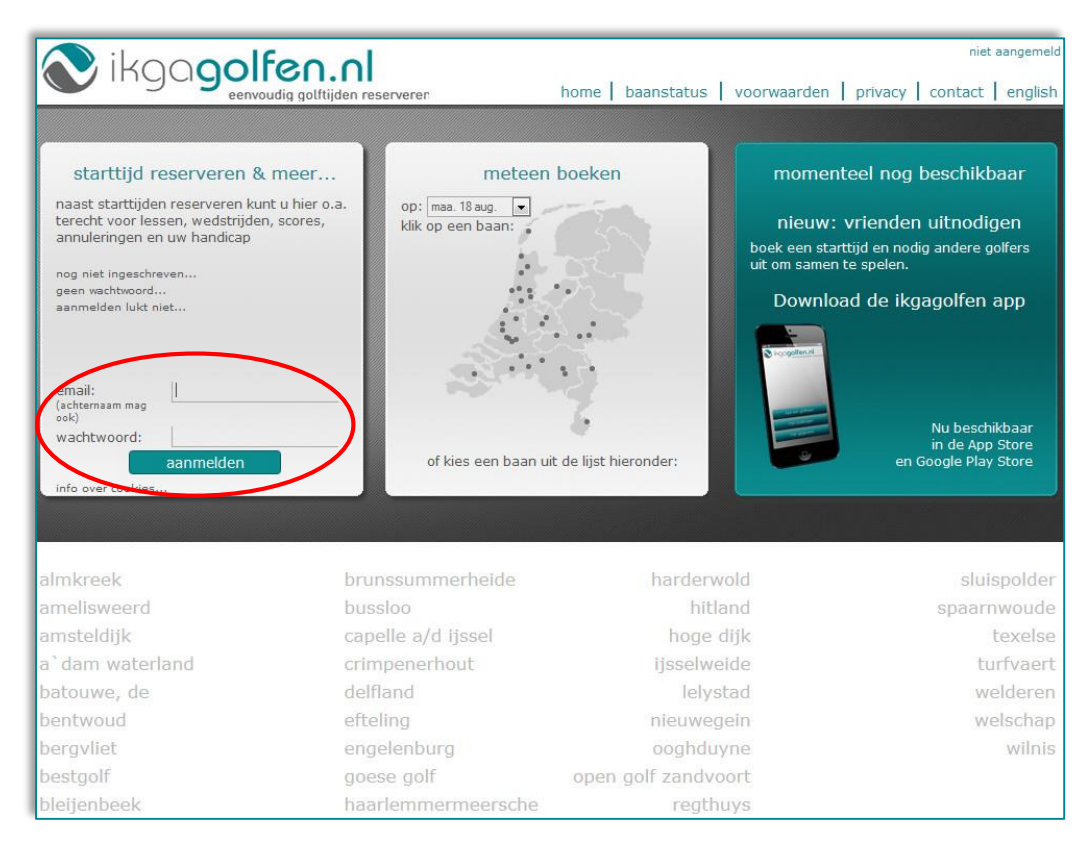

9. Zodra u bent ingelogd, ziet u het volgende scherm:

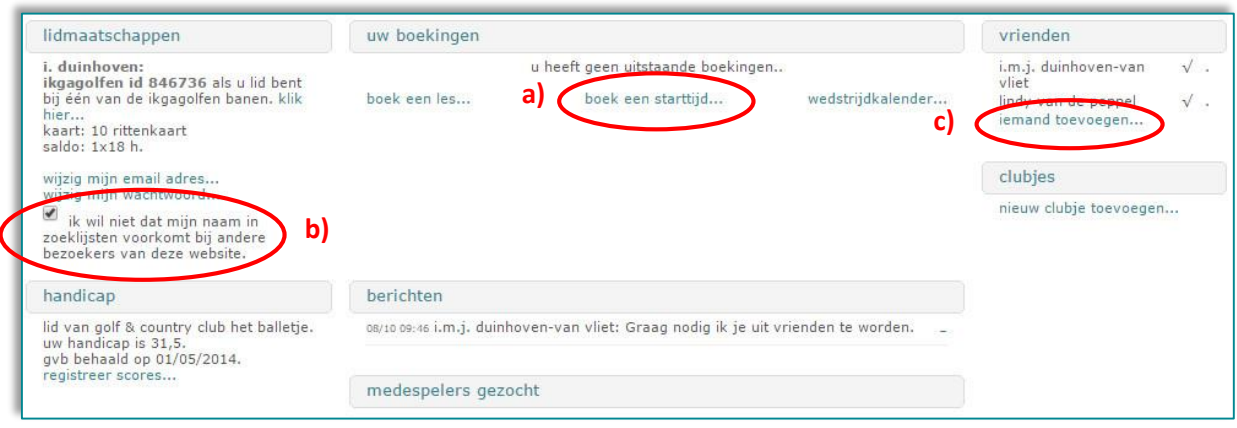

- a) Om een starttijd te boeken kiest u 'boek een starttijd'
- b) Wanneer u niet in spelerszoeklijsten voor wilt komen (anders dan bij clubleden van De Graafschap), zet u een vinkje bij 'ik wil niet dat mijn naam in zoeklijsten voorkomt bij andere bezoekers van deze website'.
- c) Wanneer u golfers waarmee u regelmatig speelt, toe wilt voegen aan uw vriendenlijst, klikt u op 'iemand toevoegen'.

#### *Hoe boek ik een starttijd?*

Wanneer u op 'boek een starttijd' hebt geklikt, opent het volgende scherm:

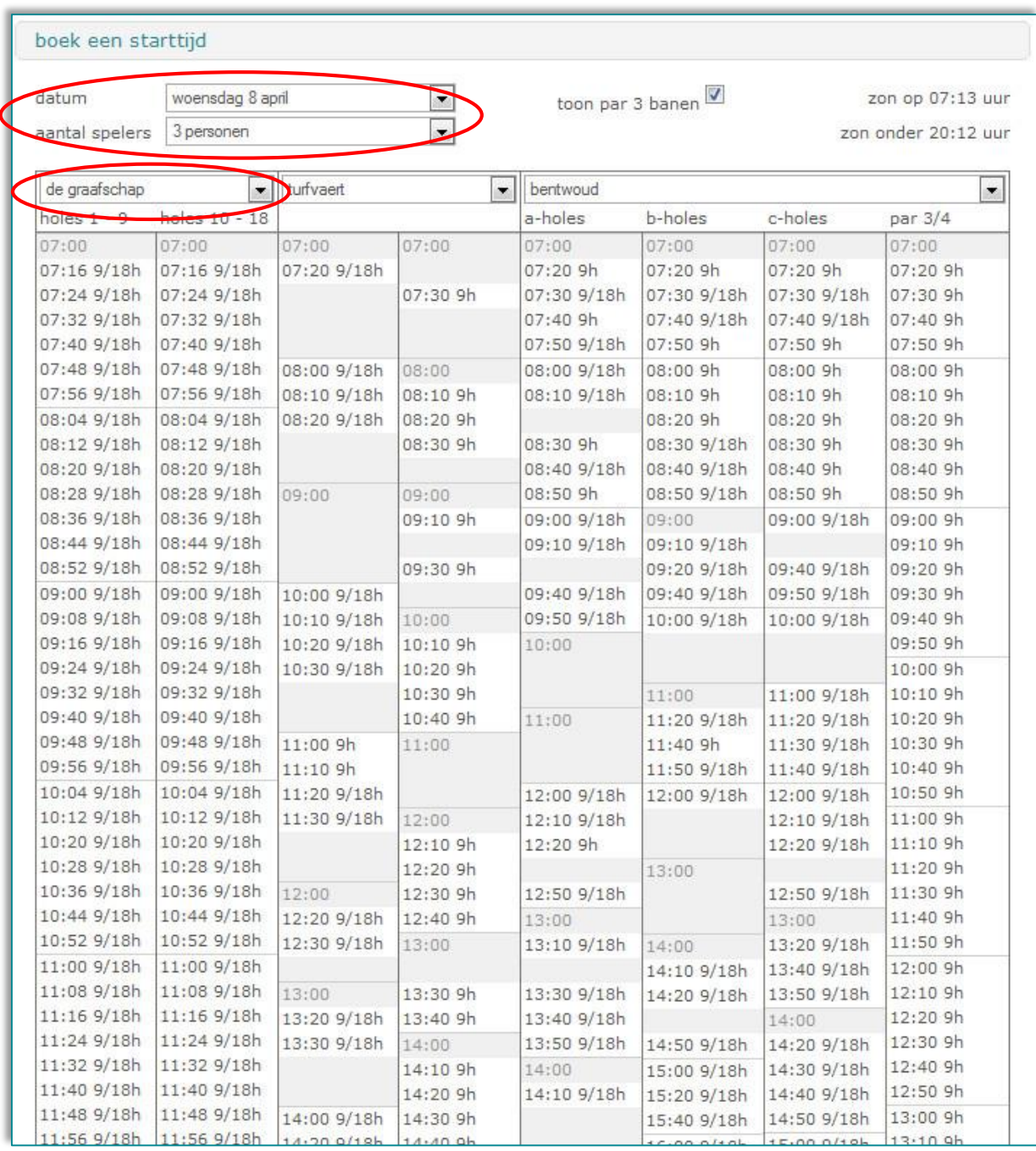

a) Kies bovenin het scherm de datum waarop u wilt spelen.

*Door naast 'datum' op te klikken, opent de kalender en kunt u de gewenste datum aanklikken.*

b) Kies en het aantal spelers.

*Door naast 'aantal spelers' op te klikken, kunt u het aantal spelers kiezen.* 

c) Klik nu in de kolom eronder op de tijd waarop u wilt spelen.

#### Het volgende scherm opent:

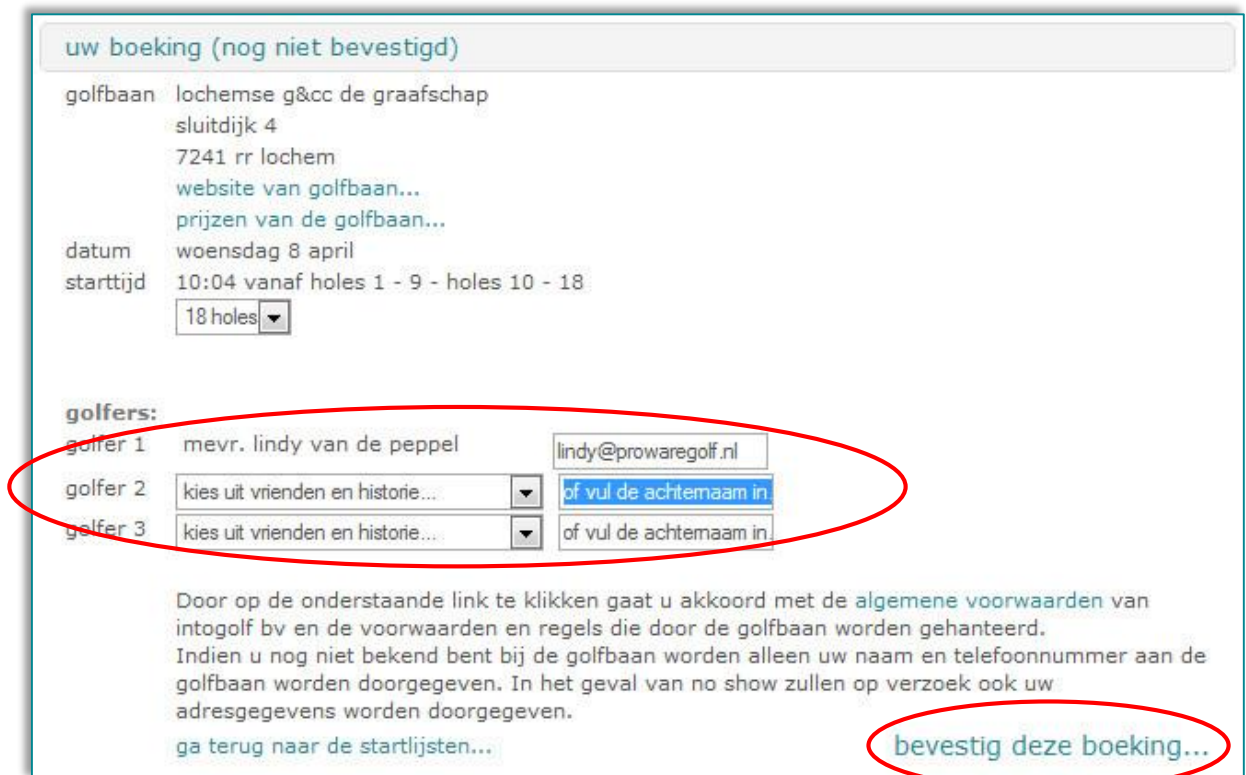

- a) Kies uit vrienden of historie uw medespeler(s) óf vul de achternaam in.
- b) Klik op 'bevestig deze boeking'.
- *c)* Uw reservering is gemaakt!

*U ontvangt hiervan een e-mail ter bevestiging.* 

## *Hoe voeg ik vrienden toe aan mijn ikgagolfen-account?*

U kunt door middel van de hieronder genoemde stappen eenvoudig vrienden toevoegen met wie u regelmatig volgt.

1. Na inloggen kiest u op de homepagina voor 'iemand toevoegen…'

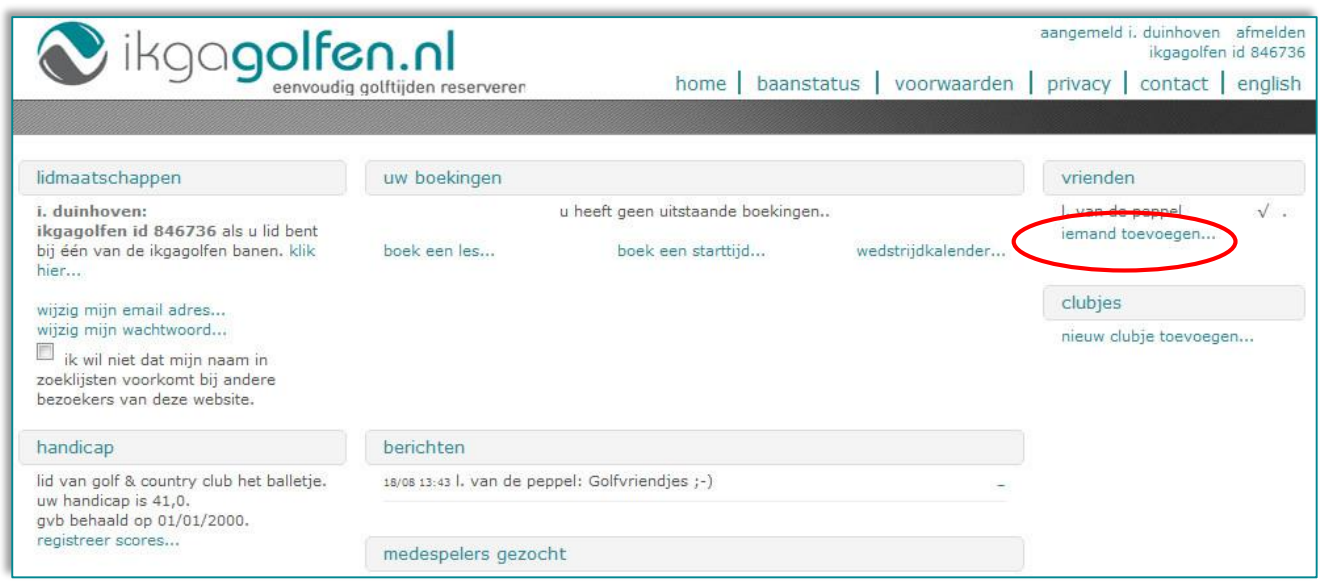

2. Het volgende scherm verschijnt.

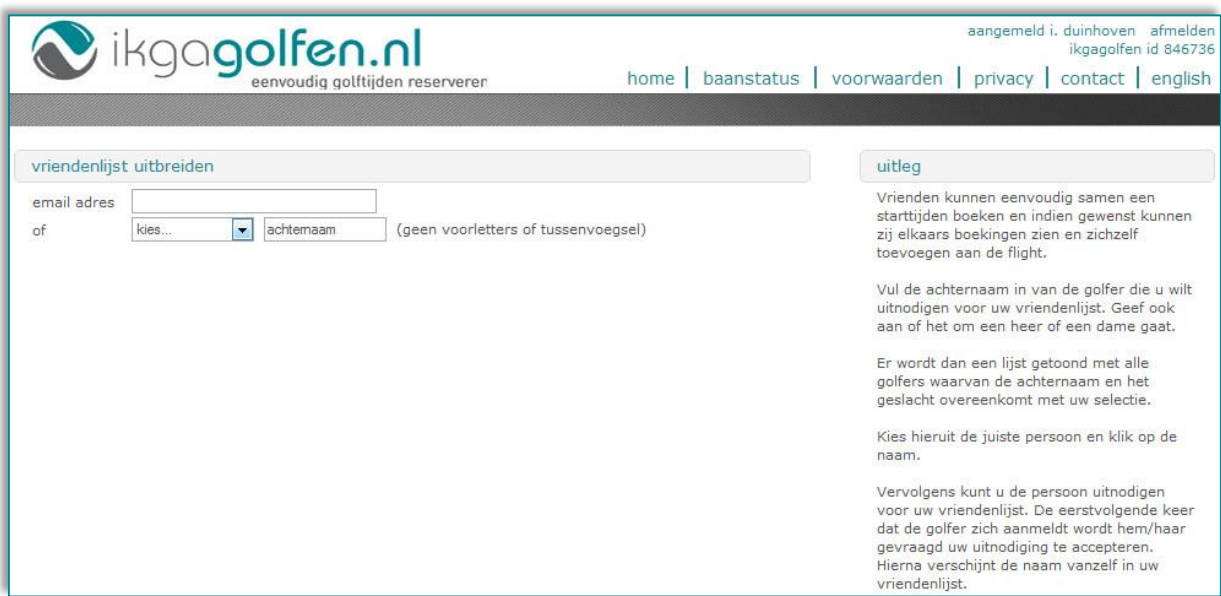

3. Nadat u een naam of e-mailadres hebt ingevuld, verschijnt er een selectie van mogelijke vrienden.

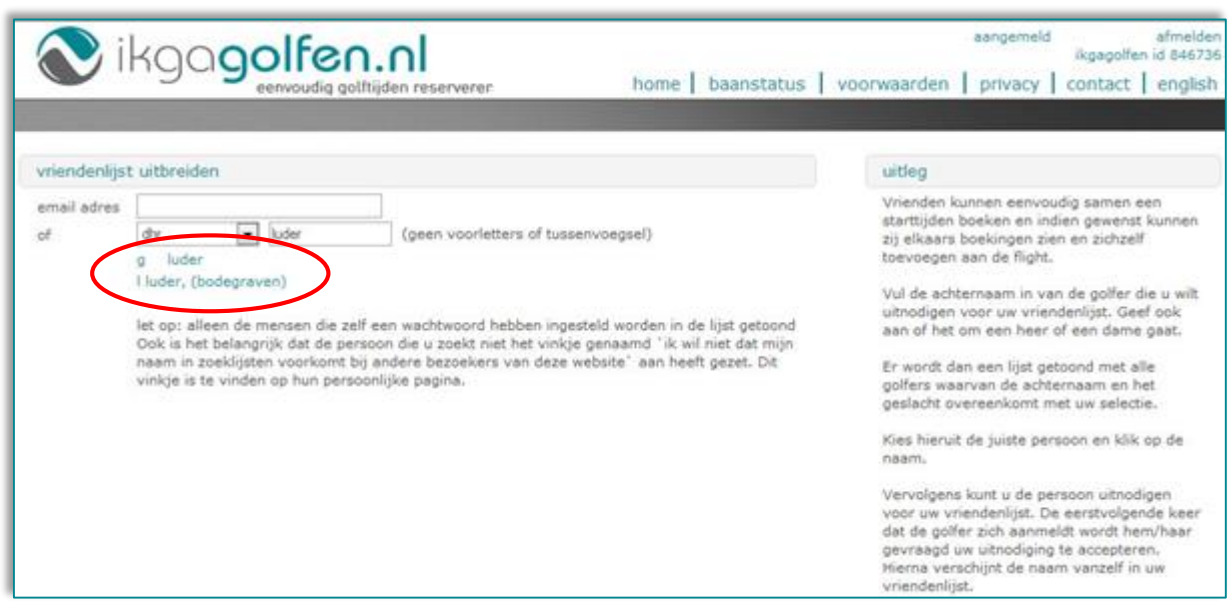

- 4. U kiest de persoon die u wilt toevoegen door op de naam te klikken. Het kan voorkomen dat de persoon die u wilt toevoegen niet in de lijst van getoonde namen voorkomt. Elke geregistreerde gebruiker kan namelijk zelf aangeven of hij/zij gevonden wil kunnen worden op deze site.
- 5. Zodra u de persoon naar keuze heeft aangeklikt, kunt u nog een persoonlijke boodschap invoeren. Sluit uw bericht af met 'biedt vriendschap aan…'. Uw bericht wordt naar de persoon in kwestie verzonden.

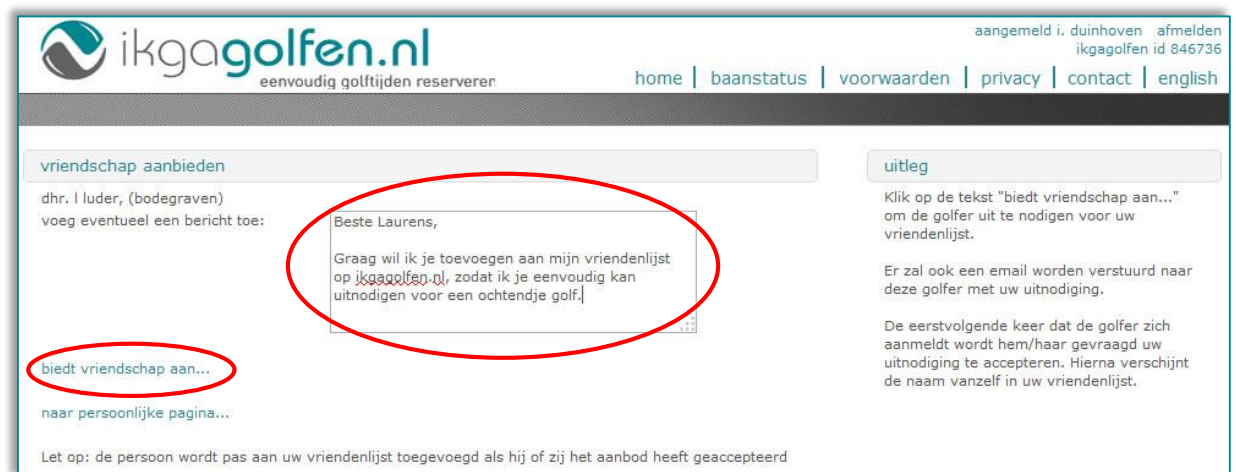

6. Zodra de ontvanger uw uitnodiging heeft geaccepteerd, wordt deze vriend zichtbaar op uw persoonlijke pagina, de homepagina va[n www.ikgagolfen.nl.](http://www.ikgagolfen.nl/)